#### Муниципальное общеобразовательное учреждение «Средняя школа № 2»

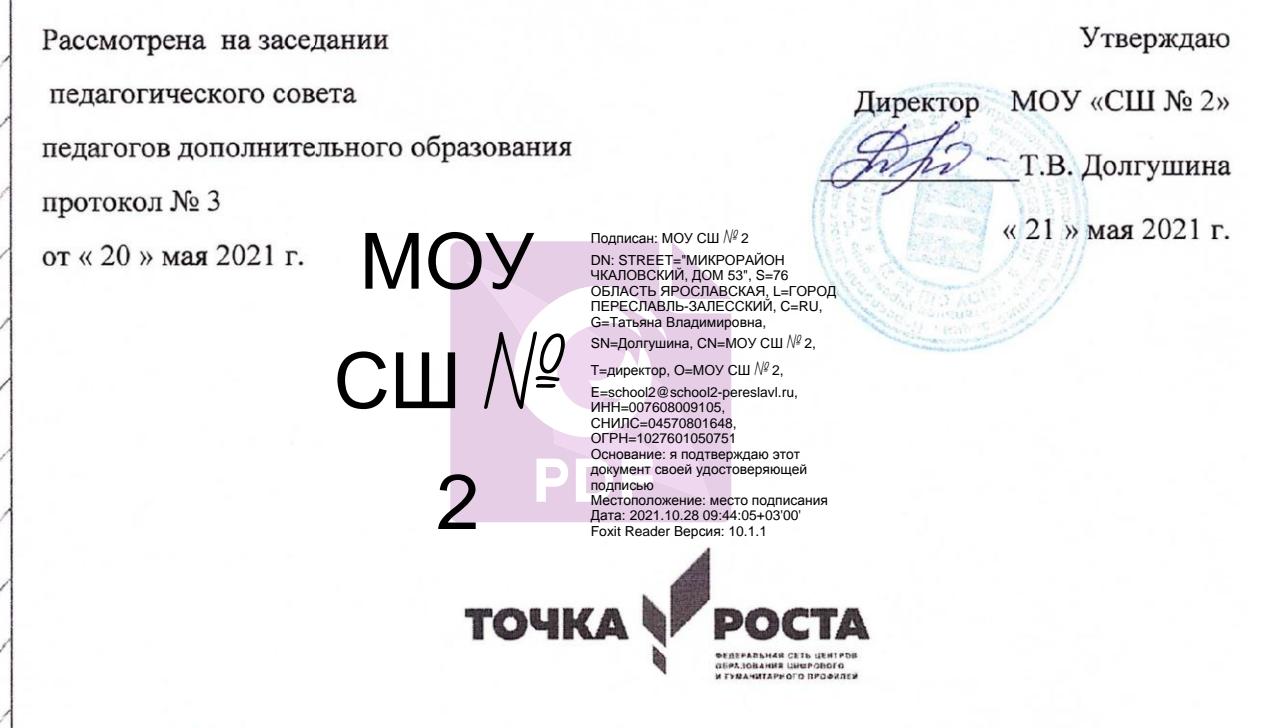

Дополнительная общеобразовательная общеразвивающая программа

«Компьютерный дизайн (ART-граф)»

Программа технической направленности

Возраст обучающихся: 9 - 12 лет Срок реализации: 1 год

> Автор - составитель: Зубкова Наталья Владимировна, педагог дополнительного образования

Городской округ город Переславль-Залесский г. Переславль - Залесский, 2021 г.

## **ОГЛАВЛЕНИЕ**

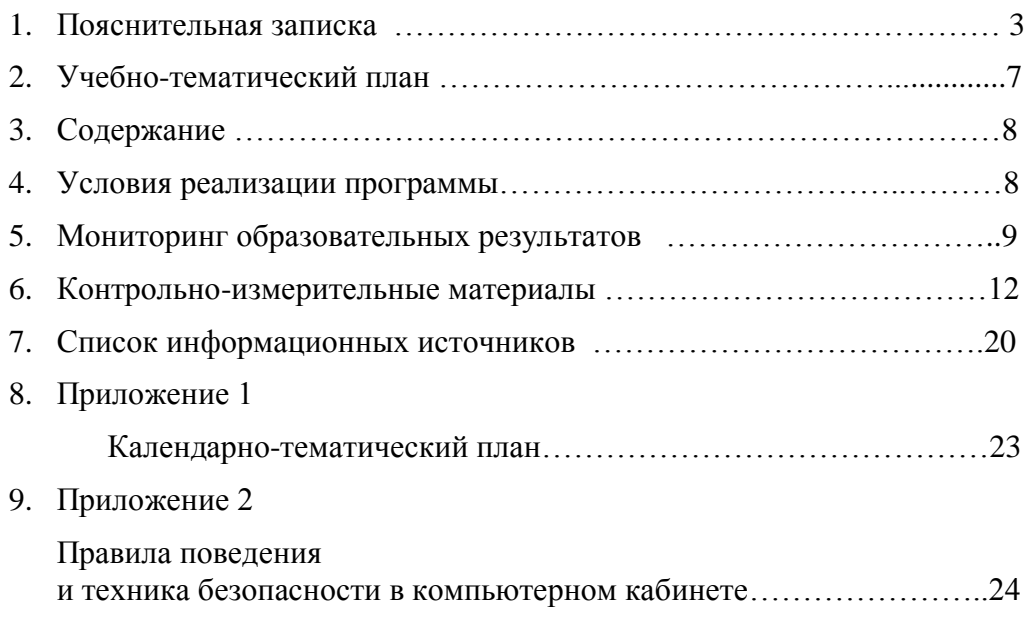

#### **Пояснительная записка**

Настоящая программа дополнительного образования составлена на основе программ: «Информатика и ИКТ» Н. Угринович, Л. Босова; «Искусство компьютерной графики для школьников» Подосениной Т. А.

Предмет Информатика и ИКТ изучается на базовом уровне, и дает необходимые теоретические знания, оставляя недостаточное количество часов на практические занятия (так как процесс создания рисунков - творческий, занимающий много времени), количество часов для качественного освоения графических редакторов недостаточно.

В современном мире умение представить себя и свою работу очень важно, поэтому программа отражает потребности обучающихся. Создание рисунков в графических редакторах и мультимедиа-презентация – это способ ярко, эффективно и понятно рассказать о своих работах, привлечь внимание и произвести нужное впечатление.

Направление программы: формирование общей и проектной культуры учащихся в процессе работы с современными мультимедийными программами и средствами.

По содержанию деятельности: образовательная, развивающая память, мышление, художественно-творческие способности детей.

Программа включает два раздела художественно – графических программ: Paint, Mikrosoft Office.

Задания разработаны таким образом, что дети начинают овладевать знаниями работы в графических программах от более простых к более сложным, постоянно закрепляя полученную информацию во время занятий и дома. Это дает возможность детям лучше запомнить и безболезненно переходить к более сложным программам. Таким образом, каждое последующее задание составлено так, что дети должны применять умения, полученные ранее, закрепляя художественные приемы и знания. В конце каждого изученного раздела делается итоговая работа, которая показывает, чему научился ребенок за определенный период. При создании данной программы были учтены возрастные особенности учащихся. На занятиях дети получают практические навыки работы с компьютером и графическими программами.

#### **Направленность**

Направленность дополнительной общеразвивающей образовательной программы «Компьютерный дизайн (АРТ-Граф)» — техническая.

#### **Актуальность**

Актуальность предлагаемой программы определяется запросом со стороны детей и их родителей на знание компьютерных технологий, занимающих лидирующее положение на рынке труда. Для подготовки детей к жизни в современном, информационном обществе в первую очередь необходимо развивать логическое мышление, способность к анализу и синтезу. Умение для любой предметной области выделить систему понятий, представить их в виде совокупности значимых признаков, описать алгоритмы типичных действий улучшает ориентацию человека в этой предметной области и свидетельствует о его развитом логическом мышлении.

#### **Значимость**

Курс «Компьютерный дизайн» включает теоретические беседы и практические занятия. В процессе выполнения учащимися творческих работ, дети выполняют задания, включающие в себя сбор материала (иллюстрации, фотографии и т.п.). Теоретическая часть занятия сопровождается показом наглядных пособий: рекламных буклетов, визиток, и другой печатной продукции, с которой дети сталкиваются в повседневной жизни.

Целью обучения, таким образом, является не только освоение современной компьютерной технологии, но и развитие художественного вкуса, расширение знаний в области изобразительного искусства.

Программа «Компьютерный дизайн» дает возможность при использовании информационных технологий создать настоящее художественное произведение.

#### **Категория обучающихся**

Данная образовательная программа предполагает обучение детей 9 -12 лет, желающих получить основы компьютерной грамотности. Зачисление в группу обучающихся осуществляется после собеседования педагога с ребёнком и его родителями.

#### **Особенности комплектования групп**

При комплектовании групп учитываются возрастные особенности детей: младшая группа 9-10 лет, старшая группа 11 – 12 лет. Комплектование в группу детей одного возраста позволит педагогу построить занятие соответственно с их психологическими особенностями, определить методику проведения занятий, правильно запланировать время для теоретических занятий и практических работ. Допускается дополнительный набор обучающихся в середине учебного года на основании результатов тестирования и собеседования. Наполняемость групп от 10 — 18 человек. Количество обучающихся обусловлено проведением занятий в компьютерном классе.

Периодичность занятий - 2 раза в неделю. Занятия проводятся с сентября 2021 г. по май 2022 года, всего — 36 учебных недель или 72 часа в год.

Курс вносит значимый вклад в формирование информационного компонента общеучебных умений и навыков, выработка которых является одним из приоритетов современного образования.

Программа обучения развивает прежде всего своим содержанием. Однако содержание обучения по-разному усваивается детьми и влияет на их развитие в зависимости от метода обучения. Методы обучения предусматривают построение на каждом этапе обучения системы усложняющихся учебных задач, формирование необходимых для их решения действий (мыслительных, речевых, перцептивных и т, д.), превращение этих действий в операции более сложных действий, образование обобщений и их применение к новым конкретным ситуациям.

Обучение воздействует на развитие ученика и всей своей организацией. Оно является формой их коллективной жизни, общения с педагогом и друг с другом. В группе складываются определённые взаимоотношения, в нем формируется общественное мнение, так или иначе влияющее на развитие личности.

**Цель:** создать условия для обучающихся, при которых они смогут делать иллюстрации различного уровня сложности и редактировать изображения.

#### **Задачи:**

*Образовательные:*

Знакомство детей с основными видами компьютерной графики.

 Приобретение навыков создавать и обрабатывать рисунки с использованием графических редакторов.

- Включение учащихся в практическую деятельность
- Развитие мотивации к сбору информации

*Воспитательные:*

- Формирование потребности в саморазвитии
- Формирование активной жизненной позиции

Развитие культуры общения,

Развитие мотивации личности к познанию.

*Развивающие:*

 Развитие деловых качеств, таких как самостоятельность, ответственность, активность, аккуратность.

Развитие чувства прекрасного.

 Развитие творческой деятельности, и возможности использовать знания, полученные при работе с техникой в новых видах деятельности.

Развитие у учащихся навыков критического мышления.

 Раскрытие креативных способностей, подготовка к художественноэстетическому восприятию окружающего мира.

 Привитие интереса к полиграфическому искусству, дизайну, оформлению.

Развитие эмоциональной сферы, чувства души.

*Решение задач предполагает:*

- знакомство с графическими редакторами Paint, Mikrosoft Office.
- использование графических примитивов;
- разработка эскизов;

 рисование рисунков с помощью графических редакторов Paint; Данная программа рассчитана на 1 год обучения.

Возраст детей – учащиеся начального общего, основного общего образования. Занятия проводятся 1 раз в неделю по 2 часа. Всего 72 часа.

Занятия строятся соответственно возрастным особенностям: определяются методы проведения занятий, подход к распределению заданий, организуется коллективная работа, планируется время для теории и практики. Каждое занятие включает в себя элементы теории, практику, демонстрации.

Наиболее удачная форма организации труда – коллективное выполнение работы.

Большое воспитательное значение имеет подведение итогов работы, анализ, оценка. Наиболее подходящая форма оценки – презентации, защита работ, выступление перед зрителями, среди которых родители, бабушки, дедушки ребят.

В конце обучения - защита творческих работ с использованием мультимедиа технологий.

#### **Условия для реализации программы**

### *Для успешной реализации программы необходимо соблюдать ряд условий:*

1. Наличие индивидуальных компьютеров для возможности индивидуальной работы каждого ученика.

2. Программа PAINT, Miсrosoft Office,

3. Возможность выхода в Интернет.

4. На рабочем столе учителя должны быть методические пособия, дидактические материалы.

#### *Программа построена на принципах:*

Доступности – при изложении материала учитываются возрастные особенности детей. Материал располагается от простого к сложному. При необходимости допускается повторение части материала через некоторое время.

Наглядности – человек получает через органы зрения почти в 5 раз больше информации, чем через слух, поэтому на занятиях используются как наглядные материалы, так и обучающие программы.

Сознательности и активности – для активизации деятельности детей используются такие формы обучения, как занятия-игры, конкурсы, совместные обсуждения поставленных вопросов и дни свободного творчества.

Кабинет информатики, в котором проводятся занятия кружка, соответствует требованиям материального и программного обеспечения. Кабинет информатики оборудован согласно правилам пожарной безопасности.

## **Формы обучения**

Основной формой обучения по данной программе является учебнопрактическая деятельность учащихся. Приоритетными методами её организации служат практические, творческие работы. Все виды практической деятельности в программе направлены на освоение различных технологий работы с графикой и компьютером как инструментом обработки графики.

### **Формы работы**

Программа предусматривает использование следующих форм работы:

*фронтальной* – подача учебного материала всему коллективу учеников;

 *индивидуальной* – самостоятельная работа учащихся с оказанием учителем помощи при возникновении затруднения, не уменьшая активности учеников и содействуя выработки навыков самостоятельной работы;

 *групповой* - когда учащимся предоставляется возможность самостоятельно построить свою деятельность на основе принципа взаимозаменяемости, ощутить помощь со стороны друг друга, учесть возможности каждого на конкретном этапе деятельности. Всё это способствует более быстрому и качественному выполнению задания. Особым приёмом при организации групповой формы работы является ориентирование учеников на создание так называемых минигрупп или подгрупп с учётом их возраста и опыта работы.

Примерная структура занятия:

- организационный момент (2 мин);
- разбор нового материала, теоретическая часть занятия (10 мин);
- физкультминутка (3 мин);
- работа за компьютером, выполнение практических заданий (20 мин);
- подведение итогов занятия (10 мин).

#### **Формы контроля**

- *текущий* (наблюдение и изучение способностей ребят в процессе обучения, в ходе выполнения практических заданий);
- *периодический* контроль (проводится по итогам выполнения практических заданий);
- *итоговый* (выставка творческих работ).

#### **Ожидаемые результаты**

Дети, освоив все правила использования графических редакторов способны создать несколько компьютерных рисунков и составить компьютерную презентацию для представления своих работ.

К концу обучения учащиеся должны:

*Знать*:

- Интерфейс PAINT, Microsoft Office.
- Правила вставки рисунка, диаграммы, графика, звука..

*Уметь:* Создавать изображения в графических редакторах и мультимедиа.

## **Учебно – тематический план**

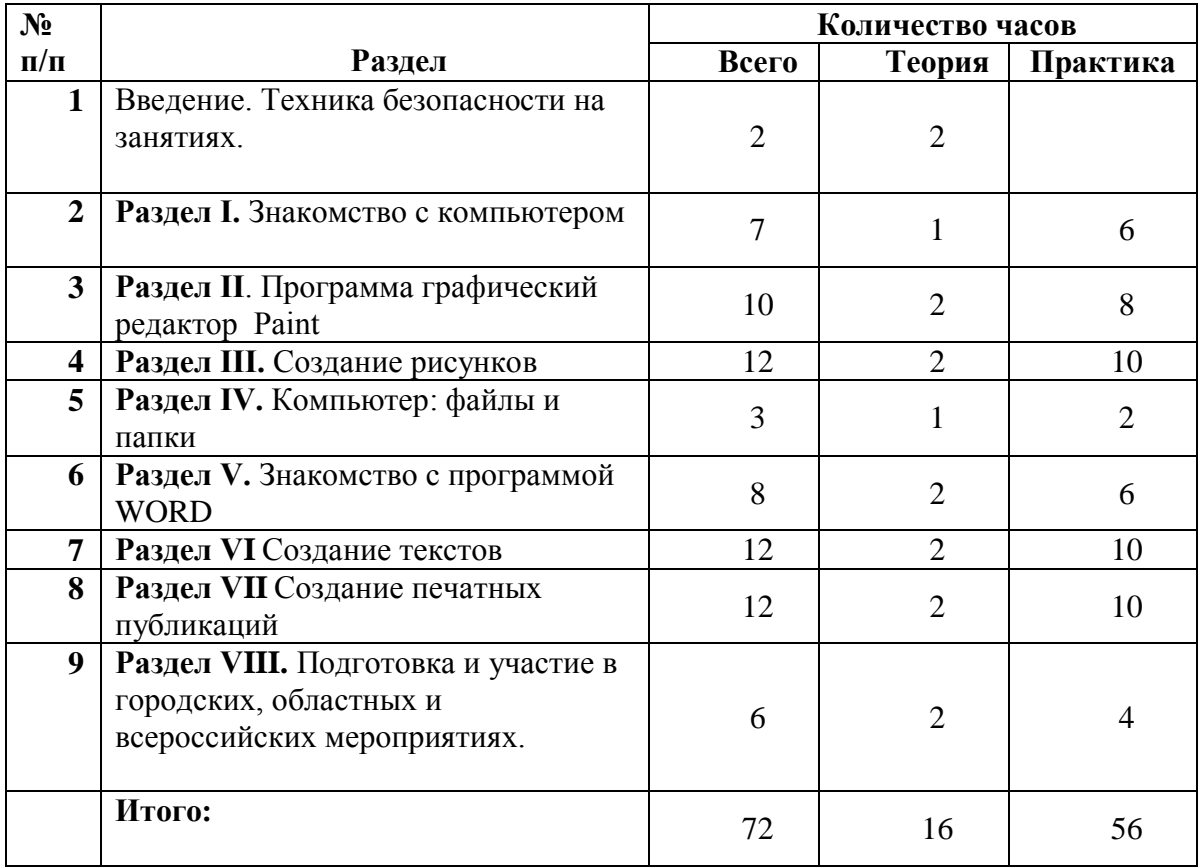

# **Календарный учебный график**

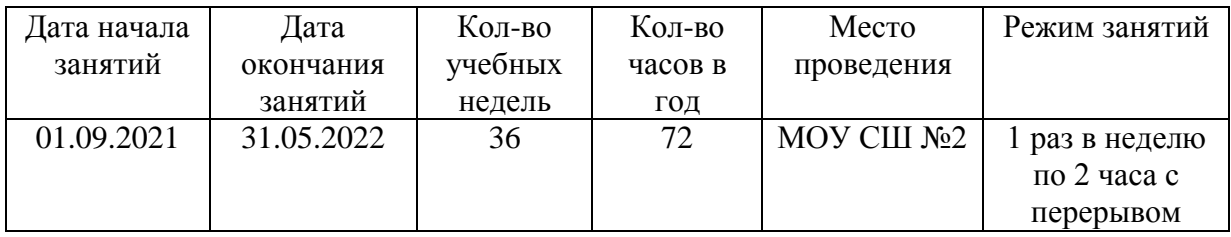

## **Содержание**

**Введение.** Правила техники безопасности при работе с компьютером. Ознакомление с программой курса.

### **Раздел I. Знакомство с компьютером.**

Первичное ознакомление с компьютером и рабочим местом пользователя. Объяснение темы: «Роль компьютера в жизни человека». Познакомить обучающихся с правилами работы на компьютере, с названиями составных частей компьютера (монитор, клавиатура, мышь, системный блок и пр.). Основные устройства компьютера, их взаимодействия. Запуск и выключение основных устройств компьютера. Устройство мыши. Знакомство с клавиатурой, обозначение клавиш и их назначение. Назначение специальных клавиш. Диагностика компьютерной компетенции учащихся. Решение логических задач.

### **Раздел II. Программа графический редактор Paint**

Знакомство с программой - графический редактор Paint. Использование графических примитивов. Применение инструментов: карандаш, ластик, кисть. Инструменты: палитра, линия

## **Раздел III. Создание рисунков**

Основные операции при рисовании: рисование и стирание точек, линий, фигур.

Заливка цветом. Вставка графического объекта.

Создание рисунка на тему «Природа».

Создание рисунка на тему «Моя семья».

Создание рисунка по выбору.

## **Раздел IV. Компьютер: файлы и папки**

Создание и сохранение файлов и папок.

### **Раздел V. Знакомство с программой WORD**

Знакомство с программой WORD. Набор и редактирование текста. Работа с фрагментами текста. Компьютерное письмо.

## **Раздел VI Создание текстов**

Операции: набор текста, перемещение курсора, ввод заглавных букв.

Операции: сохранение, открытие и создание новых текстов.

Операции: выделение текста, вырезание, копирование и вставка текста. Выбор шрифта, размера, цвета и начертания символов. Создание печатного текста. Вставка картинки в текст.

### **Раздел VII Создание печатных публикаций**

Печатные публикации. Открытка к празднику. Печать текста с вставленным графическим объектом.

## **Раздел VIII. Подготовка и участие в городских, областных и всероссийских мероприятиях.**

Выбор тематики работ. Беседа о цели проведения конкурсного мероприятия. Практические работы в группах и индивидуально. Проведение внутреннего конкурса и отбор лучших работ**.**

### **Условия реализации программы**

## *Материально – техническое обеспечение*

учебный кабинет;

- 10 компьютеров;
- видеопроектор;
- персональное рабочее место для каждого учащегося;
- локальная сеть класса Ethernet с сервером;
- фотокамера цифровая;
- персональный компьютер для педагога.

## *Методическое обеспечение*

- презентации по основным темам;
- задания на развитие логического мышления.

### **Мониторинг образовательных результатов**

Для успешной реализации программы проводится систематическое отслеживание результатов деятельности обучающихся.

Мониторинг проводится периодически, используются следующие виды контроля:

- начальный контроль сентябрь
- промежуточный контроль январь
- итоговый контроль май

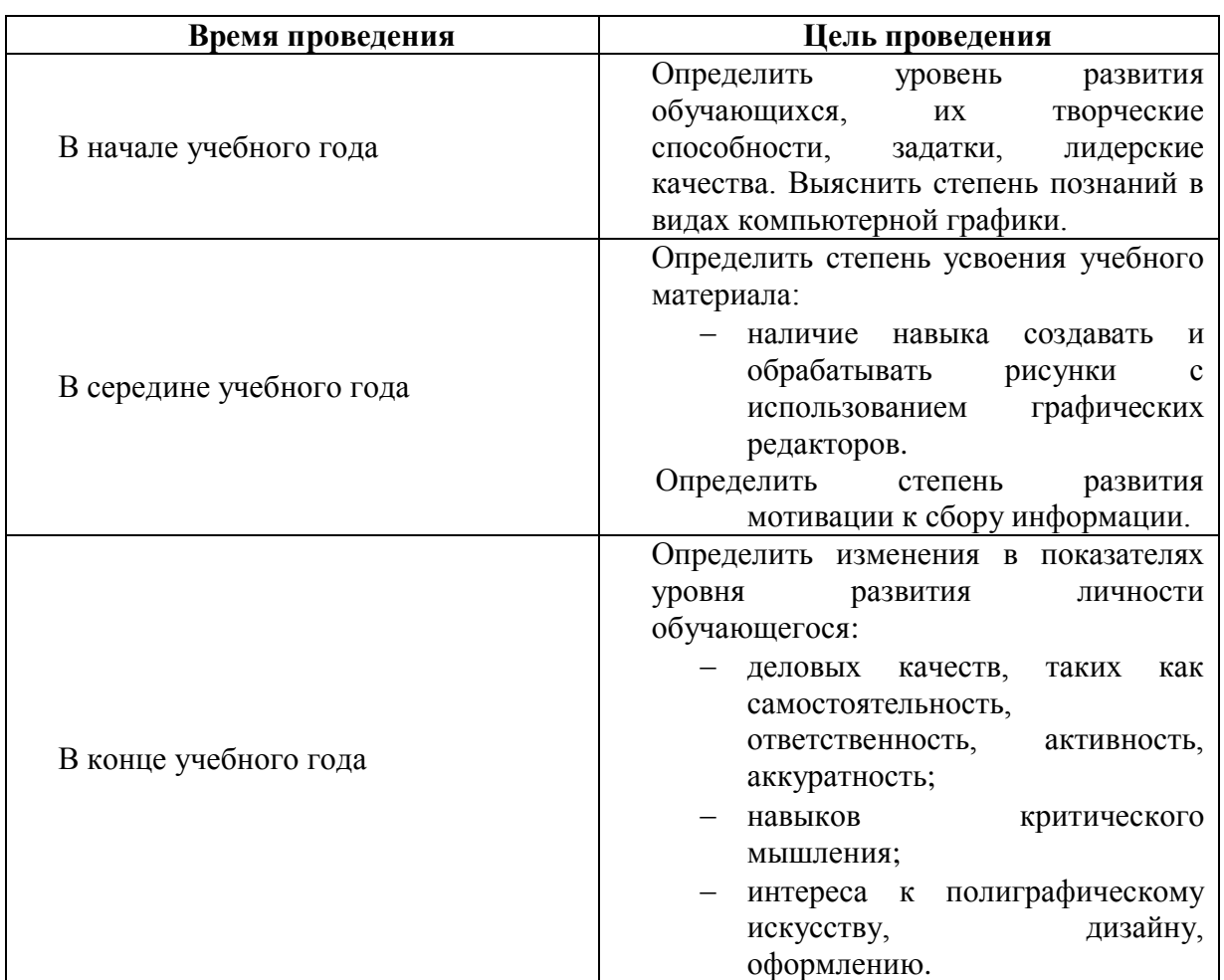

#### *Критерии и показатели мониторинга*

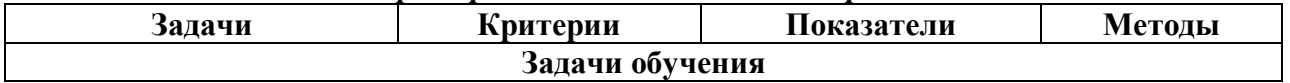

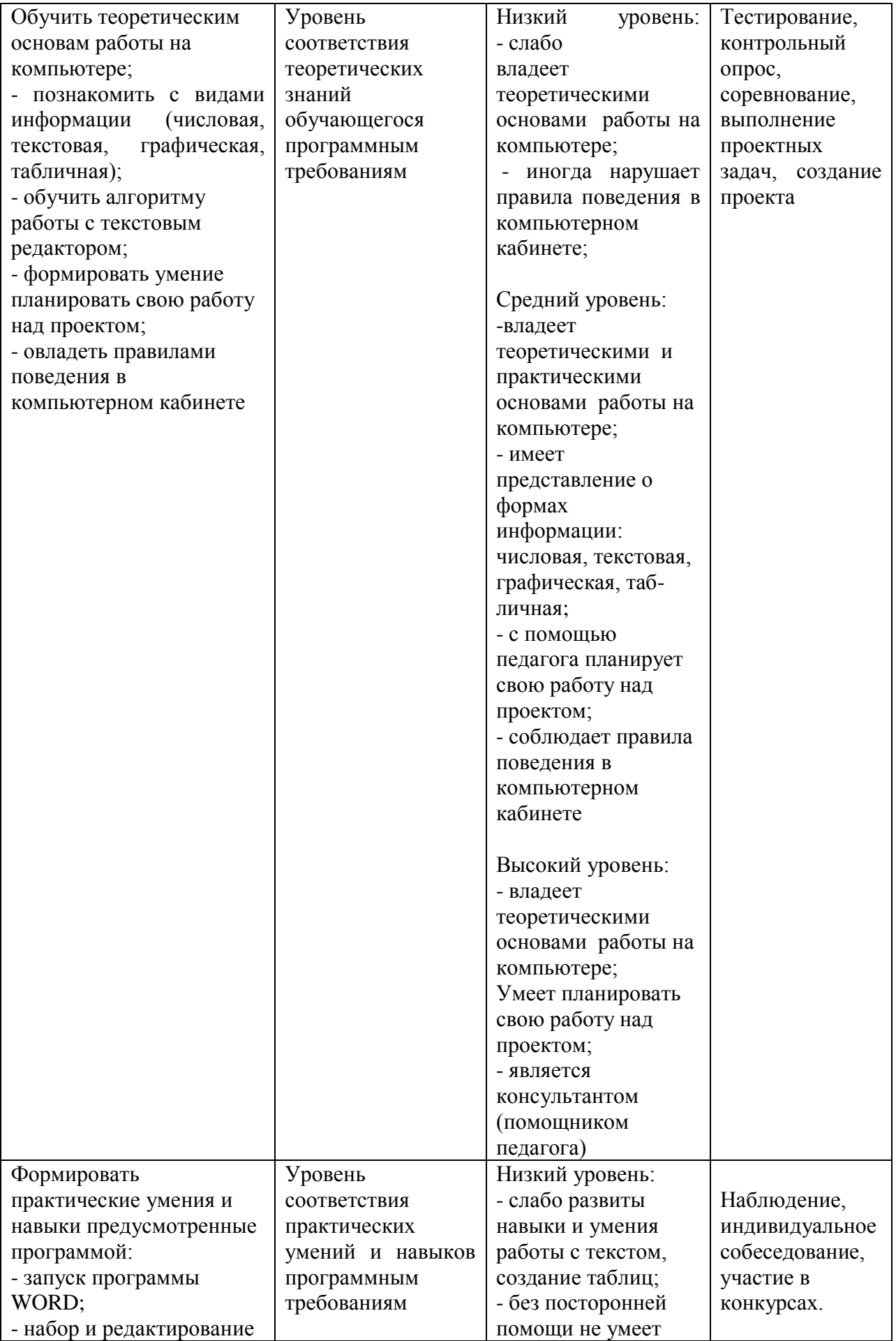

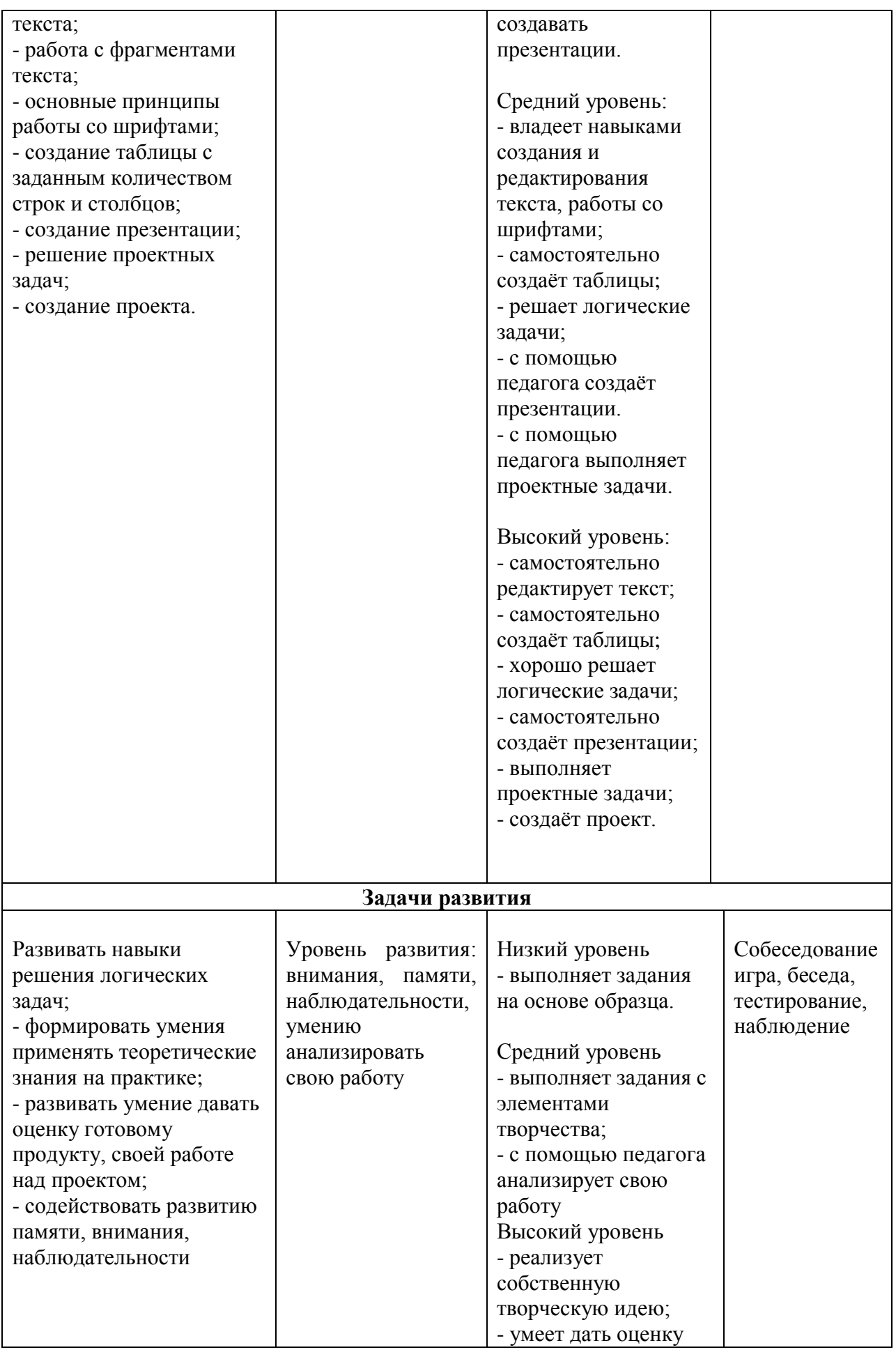

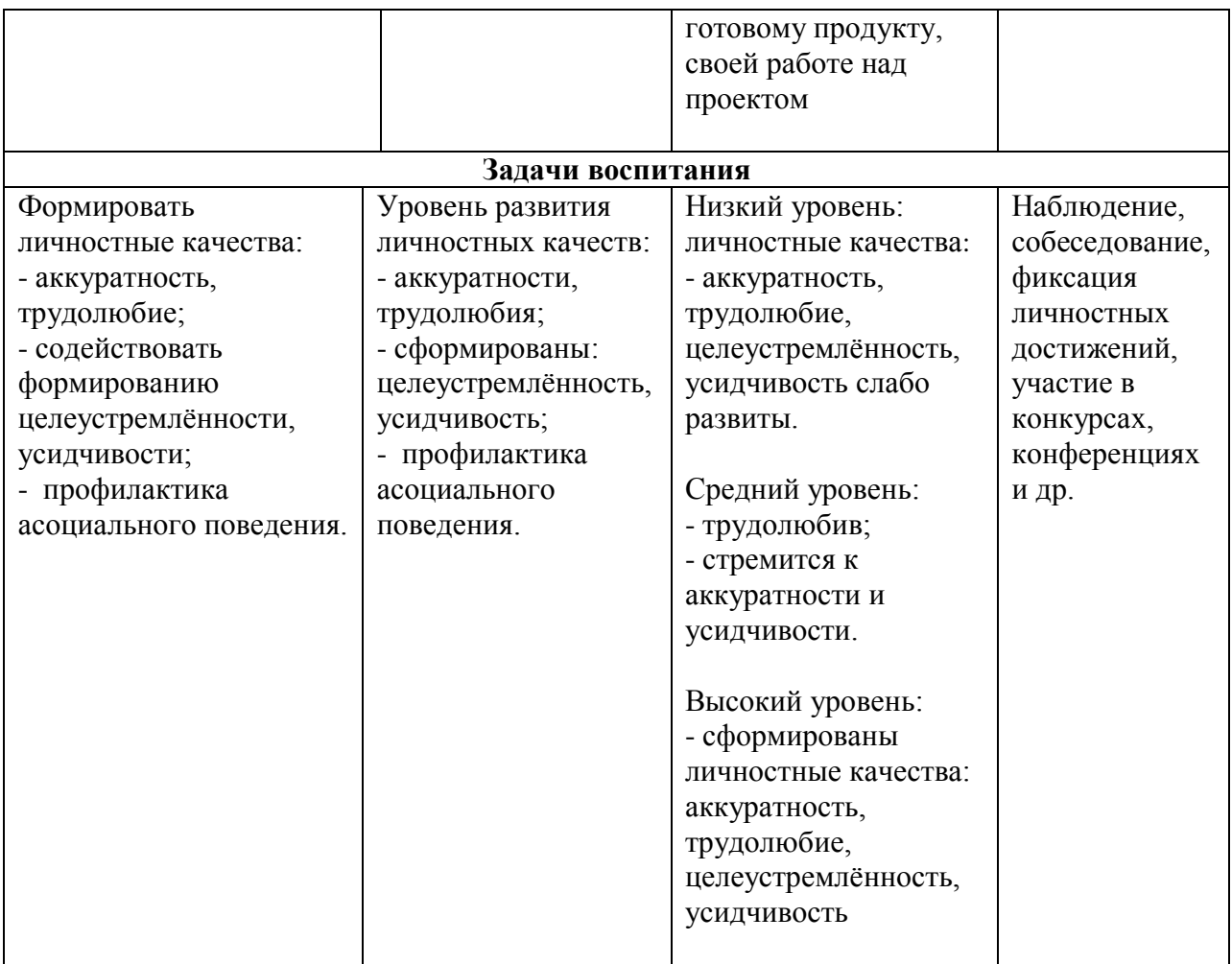

## **Контрольно-измерительные материалы**

## **Практические задания на ввод текста**

**Задание 1.** *Наберите предложенный текст. Вспомните, как сделать пропуск между словами и как перевести курсор на новую строку.*

мир миру мир мир вашему дому елка палка лес густой машинка печатная машинка информатика задание по информатике я хорошо выполнил задание по информатике

**Задание 2.** *Наберите предложенный текст. Вспомните, как набрать прописные буквы и зафиксировать режим прописных букв.* Москва - столица нашей Родины. Рязань - мой родной город. Петя Кук в стране Роботландия. ИнФоРмАтИкА Я НАБИРАЮ ТЕКСТ ПРОПИСНЫМИ БУКВАМИ.

**Задание 3.** *Закончить фразу. Наберите предложенный текст и закончите фразы, т.е. подберите слова, подходящие по рифме и по смыслу.*

Не придется старику В тишине попить... Я не бегаю к врачу. Я сама его ... Лучше, мама, не пищи, Ты мне няньку ... Не послушал Зайка папу. Отдавили Зайке ... Что случилось? Что за крик? Это тонет...! Он упал с обрыва в реку - Помогите ...! Рады зайчики и белочки, Рады мальчики и ... Сверху солнышко печет, А внизу река ... Я сегодня сбилась с ног - У меня пропал ... Мы не ели, мы не пили, Бабу снежную ... Раньше всех петух встает - Оглушительно ...: «Час настал! Вставать пора! Начинаем день с ...!»

**Задание 4.** *Продолжите пословицу. Наберите предложенный текст и закончите пословицы. Если вы не знаете какую-либо пословицу, попробуйте сами придумать её окончание.*

Ученье - свет... Не сиди сложа руки - ... В гостях хорошо ... Все - за одного ... Не имей сто рублей ... Старый друг ... За двумя зайцами погонишься, ... Мал золотник ... Поспешишь ... Готовь сани летом ... Любишь кататься ... Слово не воробей ... Без труда не ... Что посеешь ... Скоро сказка сказывается...

Семь раз отмерь...

**Задание 5.** *Анаграммы. Анаграмма - это слово, которое образовано перестановкой букв другого слова. Например: весна - навес; масло - смола. Из слов расположенный ниже, образуйте другие слова и наберите исходное слово и полученное.*

лето атлас каприз лопата водопад – маяк кукла колесо комар соринка –

**Задание 6.** *Знаки препинания. Наберите предложенный текст. Вспомните, как поставить знак препинания.*

И царица налетела На Чернавку: «Как ты смела Обмануть меня? и в чем!..» Та призналася во всем: Так и так. Царица злая, Ей рогаткой угрожая, Положила иль не жить, Иль царевну погубить. Пушки с пристани палят, Кораблю пристать велят. Пристают к заставе гости, Князь Гвидон зовет их в гости, Он их кормит и поит И ответ держать велит: «Чем вы, гости, торг ведете И куда теперь плывете?»

**Задание 7.** *Забавное рисование. Используя символы на клавиатуре, нарисуйте понравившийся вам образец.*

```
************ ^
************ ^
! ! ==! !==! !==! !))! ! ==! !=!=! !=!=! ! (*)))))
! !==! !==! !==! !)))))))) ^
! !==! !==! !==! !)))))
! ! ==! !=!=! !=!=! ! @ ())
```

```
! :=!= ! :=!= ! ! =!= ! ! \setminus = \wedge! !==! !==! !==! ! \ # # БЕДА # # /
!!==!!==!!==!!\
! ! ==! != =! ! %%%%%%%%%%%%%%%%%%%%
! ! = 1!^^ ! ! = 1! %%%%%%%%%%%%%%%%%
************* Это судно знает каждый.
Это дом многоэтажный.
\lambda###########
######=БЕДА=#######
#######################
Это капитан ! @ @ !
отважный О! % !О
! \setminus /!
! !
$$$$$$$$$$
$$$$$$$
$$$$$
$$$
```
**Задание 8.** *Попробуйте придумать свой рисунок, состоящий из специальных символов и знаков препинания. Нарисуйте его.*

**Задание 9.** *Анкета. Заполните предложенную анкету, набирая ответы на ее вопросы.*

- 1.Твое имя?
- 2. Имена твоих друзей?
- 3. Дни недели?
- 4. Месяца года?
- 5. Все цвета радуги?
- 6. Мебель в твоем доме?
- 7. Расписание уроков на сегодня?

8.Твои любимые книги?

**Задание 10.** *Латинский алфавит. В предложенном тексте содержатся все буквы латинского алфавита. Попробуйте напечатать его без ошибок.*

The quick brown fox jumps over the lazy dog. Six squirrels were keenly jumping as the badger from the nearly zoo came into view.

## **Практические задания на редактирование текста**

**Задание 1.** *Исправьте неверный символ. Найдите ошибки в тексте и исправьте их.*

Доски на гору везем Будем строить новый ком. Любопытные мартышки Собирают с елок фишки. Мышка спряталась под горку И грызет тихонько норку.

Утром кости к нам пришли, Всем подарки принесли. Писем мы не написали, Тучку целый день искали. Стужа. Снег. Метут метели. Темной ночью бродят двери. Прилетел из леса лук И залез на толстый сук.

**Задание 2.** *Вставьте пропущенный символ. Найдите ошибки и исправьте их.*

Своей младшей дочке Тосе Заплетает мама осы. Землю роет старый кот, Под землею он живет. В зоопарке живет сон, Словно дом огромен он. Подарили нам игрушки: Целый день стреляли ушки. Нам темно. Мы просим папу Нам включить поярче лапу. На арену вышли игры. Мы от страха все притихли.

## **Задание 3.** *Удалите лишнее слово в каждой строке:*

а) Сложение, вычитание, удаление, умножение, деление.

- б) Корова, лошадь, собака, волк, коза.
- в) Береза, клён, осина, тополь, ель.
- г) Существительное, глагол, прилагательное, подлежащее.
- д) Минск, Брест, Несвиж, Гомель, Могилев, Витебск, Гродно.

е) Клавиатура, сканер, мышь, принтер.

ж) Процессор, модем, программа, винчестер, монитор.

## **Задание 4.** *Оформите текст в виде стихотворения:*

Прилетели галки в поле И уселись на снегу. Стану я учиться в школе – Разобраться в них смогу!

**Задание 5.** *Найдите и исправьте ошибки. В тексте допущено множество ошибок, видимо за компьютером сидел двоечник. Найдите эти ошибки и исправьте их.*

## Курочка Рябба.

Жили быи дет и пабба. И була у них кручка Рябба. Снестла кучка иичеко. Ни прастое а залате. Дет бил бил - не росбиил, бала била билла, ни расбилла . Мижка бижала, хвостикам махнула, иечко упло и расбилас. Плачет дет и паба, а кручка куахчит: «Ни плач дт, ни плач паба, снясу явам иичка не солота, а прастое!»

**Задание 6.** *Строчки перепутались. Восстановите строки в стихотворении в правильном порядке.*

Тише, Танечка, не плачь, (3) Уронила в речку мячик. (2) Наша Таня громко плачет, (1) Не утонет в речке мяч. (4)

Я козленка в сад зеленый (3) Я сама его пасу. (2) Я в траве его найду. (6) Рано утром отнесу. (4) Он заблудится в саду – (5) У меня живет козленок, (1)

**Задание 7.** *Данный текст содержит очень много ошибок. Вам предстоит их исправить.*

## **Бременские музыканты**

У однго чловека был осёл. Мнго лет он покорно взил на мелницу мешки с мкой. Но к стрсти осл ослб и стл негден для рботы. Тога хзяин здумл уморит его глодом. Но осел дгадался, к чму идет дло, убежал и напрвился в грод Бремен; он ршил нанятся там в мзыканты.

## **Задание 8.** *Исправьте ошибке в приведенном ниже тексте. Приключения Незнайки и его друзей (отрывок)*

В адном сказачном гораде жыли коротышки. Каротышками их называли патому, что они были очень малинькие. Каждый коротышка был ростом с нибольшой агурец. В гораде у них было очень красиво. Вакруг каждого дома расли цвиты: маргаритки, рамашки, адуванчики. Там даже улецы назывались иминами цвитов: улица Колокольчиков, алея Ромашек, бульвар Васильков. А сам горад назывался Цветочным городом. Он стоял на берегу ручья. Этот ручей каротышки называли Огурцовой рикой, потому что по берегам рчья расло много огурцов.

За рекой был лис. Коротышки делали из бирезовой коры лодачки, периплывали через реку и хадили в лис за ягодами, за грибами, за орехами. Соберать ягады было трудно, потому что коротышки ведь были крошичные, а за арехами и вовсе прихадилось лазеть на высокий куст да еще тащить с собой пилу. Ни один коротышка не смог бы сарвать орех рукками – их надо было пилить пилой. Грибы тоже пилили пилой. Спилят гриб под самый коринь, потом распилят его на часьти и тащат по кусочкам дамой…

Некаторые четатели сразу скажут, что все это, наверно, выдумки, что в жызни таких малышей не бывает. Но никто ведь и не говорит, что они в жызни бывают. В жызни – это одно, а в сказачном гораде – совсем другое. В сказачном гораде все бывает.

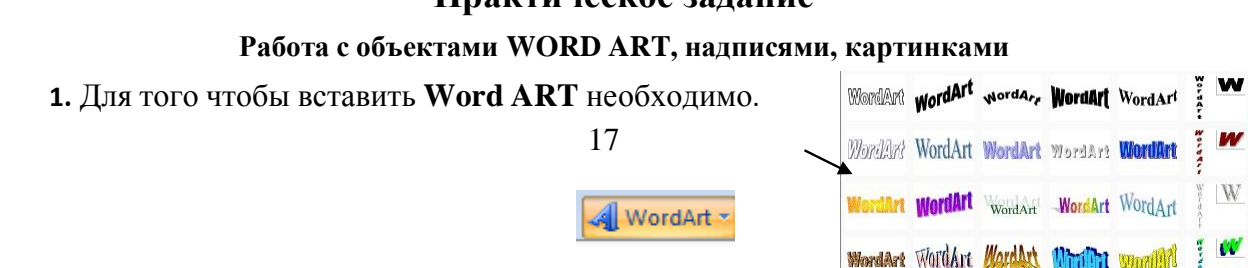

## **Практическое задание**

- Перейти на вкладку **ВСТАВКА- Word ART**
- В следующем окне выберите стиль надписи и нажмите **ОК**
- Вместо текст «Введите текст » введите ПОЗДРАВЛЯЕМ и нажмите ОК.
- Чтобы разместить надпись в нужном месте необходимо перейти на вкладку **ФОМАТ – ОБТЕКАНИЕ ТЕКСТОМ-ПЕРЕД ТЕКСТОМ** и перетащить надпись внужное место.

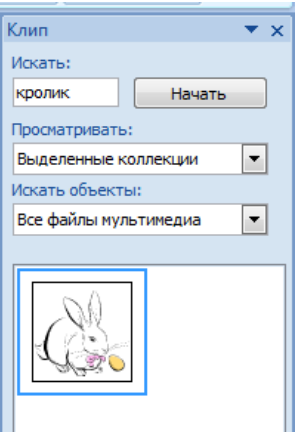

- **2.** Оформим надпись.
	- 1) Установим цвет надписи **ФОРМАТ-ЗАЛИВКА ФИГУРЫ** и выберите текст.
	- 2) Установим цвет и толщину контура надписи **ФОМАТ – КОНТУР ФИГУРЫ** и выбираем цвет. Длятолщины **КОНТУР НАДПИСИ – ТОЛЩИНА** и выбираем толщину.
	- 3) Изменим надпись **ФОРМАТ – ИЗМЕНИТЬ ФИГУРУ** и выбираем изменение.

## **3. АНОЛОГИЧНО ВСТАВТЕ ДРУГИЕ НАДПИСИ WORD ART.**

- **4.** Чтобы вставить **КАРТИНКУ** необходимо:
	- Перейти на вкладку **ВСТАВКА – КАРТИНКА**.
	- На появившейся панели в поле **ИСКАТЬ** наберите **КРОЛИК** и нажмите кнопку

## **НАЧАТЬ.**

- Щёлкните ЛКМ по появившейся картинке и она у вас появится на странице.
- Чтобы переместить её перейдите на вкладку **ФОРМАТ- ОБТЕКАНИЕ ТЕКСТОМ-ПЕРЕД ТЕКСТОМ.**

Перетащите ёё в нужное место.

- **5.** Чтоб вставить **НАДПИСИ** необходимо:
	- Перейти на вкладку **ВСТАВКА – НАДПИСЬ-НАРИСОВАТЬ НАДПИСЬ.**
	- Расположить надпись в нужном месте.
	- Внутри неё напишите необходимый текст.
	- Оформите надпись. Вкладка **ФОРМАТ – ЗАЛИВКА ФИГУРЫ и ФОРМАТ-КОНТУР (ЦВЕТ ИТОЛЩИНА)**
- **6. Чтобы сделать рамку необходимо.**
	- Перейти на вкладку **ВСТАВКА – ФИГУРЫ и** выберите прямоугольник.
	- Протяните прямоугольник сверху наших объектов.
	- Чтобы сделать прямоугольник прозрачным перейдите на вкладку **ФОРМАТ-ЗАЛИВКА ФИГУРЫ-НЕТ ЗАЛИВКИ.**
	- Перейдите на вкладку **ФОРМАТ-КОНТУР ФИГУРЫ** и выберите цвет, толщину и штрихи.
- **7.** Сохраните документ под именем С НОВЫМ ГОДОМ в своей папке.

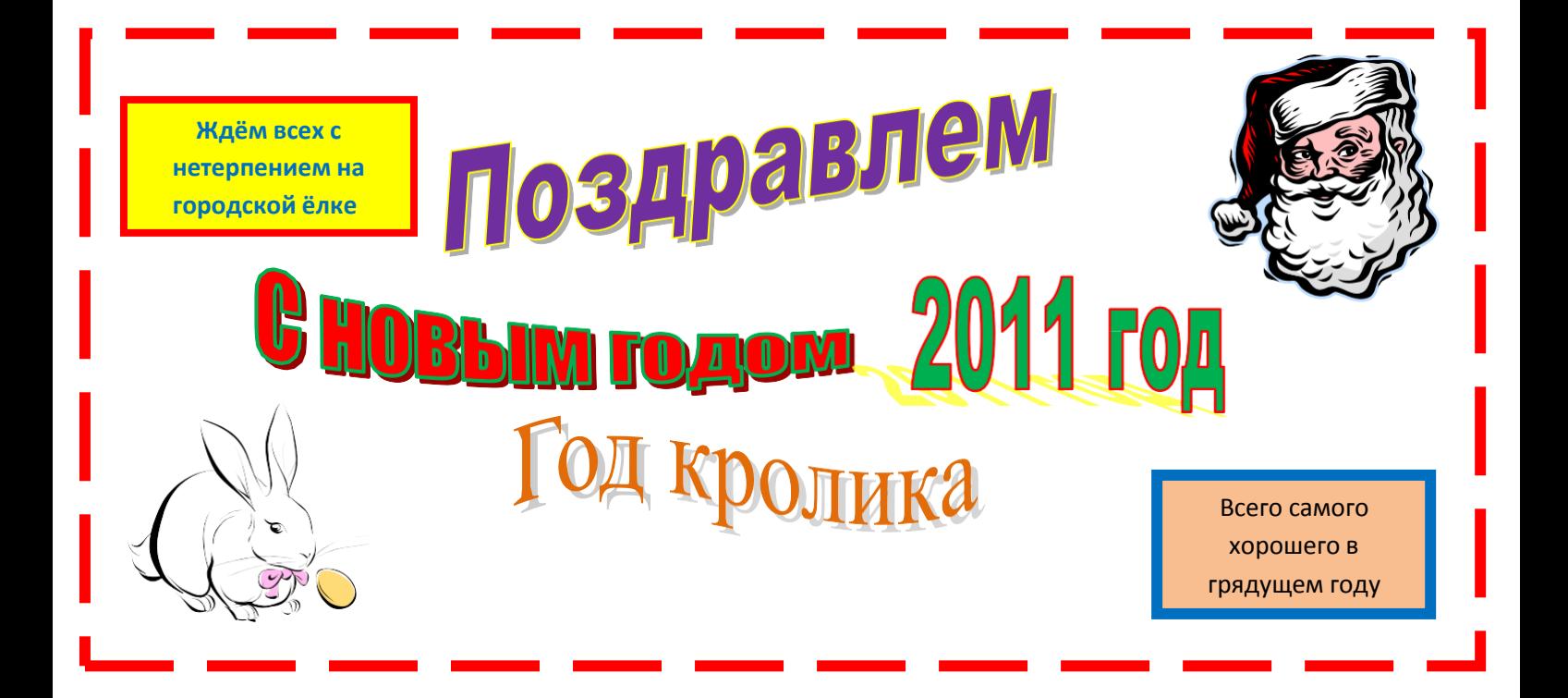

#### **Список информационных источников**

#### **[Перечень нормативно-правовых документов](http://iro.yar.ru/fileadmin/iro/rmc-dop/2020/konk-perechen-dok.pdf)**

1.Федеральный закон от 29 декабря 2012 г. № 273-ФЗ «Об образовании в Российской Федерации».

2. Указ Президента Российской Федерации от 7 мая 2018 г. № 204 «О национальных целях и стратегических задачах развития Российской Федерации на период до 2024 года».

3. Указ Президента Российской Федерации от 29 мая 2017 г. № 240 «Об объявлении в Российской Федерации Десятилетия детства».

4. Распоряжение Правительства Российской Федерации от 6 июля 2018 г. N 1375, об утверждении Плана основных мероприятий до 2020 года, проводимых в рамках Десятилетия детства.

5. План основных мероприятий до 2020 года, проводимых в рамках Десятилетия детства, утвержденный распоряжением Правительства РФ от 6 июля 2018 г. № 1375-р.

6. Приказ Министерства просвещения Российской Федерации от 09 ноября 2018 N 196 «Об утверждении Порядка организации и осуществления образовательной деятельности по дополнительным общеобразовательным программам».

7. Приказ Рособрнадзора от 29 мая 2014 г. № 785 (в ред. от 27.11.2017) «Об утверждении требований к структуре официального сайта образовательной организации в информационно-телекоммуникационной сети «Интернет» и формату представления на нем информации».

8. Приказ Министерства труда и социальной защиты Российской Федерации от 5 мая 2018 г. N 298 н «Об утверждении профессионального стандарта "Педагог дополнительного образования детей и взрослых».

9. Стратегия инновационного развития Российской Федерации на период до 2020 года, утвержденная Распоряжением Правительства Российской Федерации от 8 декабря 2011 г. № 2227-р.

10. Федеральная целевая программа развития образования на 2016–2020 годы, утвержденная Постановлением Правительства Российской Федерации от 23 мая 2015 г. № 497.

11. Концепция развития дополнительного образования детей, утвержденная Распоряжением Правительства Российской Федерации от 4 сентября 2014 г. № 1726 р.

12. Стратегия развития воспитания в Российской Федерации на период до 2025 года, утвержденная Распоряжением Правительства Российской Федерации от 29 мая 2015 г. № 996-р.

13. Концепция общенациональной системы выявления и развития молодых талантов на 2015-2020 годы (утверждена Президентом Российской Федерации 3 апреля 2012 г. № Пр-827) и комплекс мер по ее реализации (утвержден Правительством Российской Федерации 27 мая 2015 г. № 3274пП8).

14. Государственная программа Российской Федерации «Развитие образования», утвержденной Постановлением Правительства Российской Федерации от 26 декабря 2017 года № 1642.

15. Национальный проект «Образование», утвержденный на заседании президиума Совета при Президенте Российской Федерации по стратегическому развитию и национальным проектам (протокол от 24 декабря 2018 г. № 16).

16. Федеральный проект «Успех каждого ребенка», утвержденный президиумом Совета при Президенте Российской Федерации по стратегическому развитию и национальным проектам (протокол от 3 сентября 2018 года № 10).

17. Постановление Главного государственного санитарного врача РФ от 28 сентября 2020 г. N 28 "Об утверждении Санитарных правил 2.4.3648-20 "Санитарноэпидемиологические требования к организациям воспитания и обучения, отдыха и оздоровления детей и молодежи".

18. [Методические рекомендации Минпросвещения РФ](http://iro.yar.ru/fileadmin/iro/rmc-dop/2020/260320-MinprosveshchenijaRF-Metodrekom.pdf) по реализации образовательных программ начального общего, основного общего, среднего общего образования, образовательных программ среднего профессионального образования и дополнительных общеобразовательных программ с применением электронного обучения и дистанционных образовательных технологий

19. Приказ Министерства образования и науки РФ от 23 августа 2017 г. N 816 "Об утверждении Порядка применения организациями, осуществляющими образовательную деятельность, электронного обучения, дистанционных образовательных технологий при реализации образовательных программ"

20. Приказ Минпросвещения России от 03.09.2019 N 467 "Об утверждении Целевой модели развития региональных систем дополнительного образования детей" (Зарегистрировано в Минюсте России 06.12.2019 N 56722)

21. Письмо Минобрнауки РФ от 11 декабря 2006 г. N 06-1844 О примерных требованиях к программам дополнительного образования детей.

22. Письмо Минобрнауки России № 09-3242 от 18.11.2015 «О направлении информации» (вместе с «Методическими рекомендациями по проектированию дополнительных общеразвивающих программ (включая разноуровневые программы)»

#### **Список литературы для педагога**

- 1. Агеева, И. Д. Занимательные материалы по информатике и математике [Текст]: Методическое пособие/ И. Д Агеева.– М.: ТЦ Сфера, 2006. – 240 с. (Игровые методы обучения).
- 2. Бородин, М. Н. Программы для общеобразовательных учреждений [Текст]: Информатика. 2-11 классы / Составитель М. Н. Бородин. – 4-е изд. – М.: БИНОМ. Лаборатория знаний, 2007. – 448 с.
- 3. Кларк Т.М. Фильтры для PhotoShop [Текст]: Спецэффекты и дизайн/ Т.М. Кларк — М.; СПб.; Киев: ДИАЛЕКТИКА, 1999.
- 4. Коненкина Г. Кроссворды, ребусы, головоломки [Текст]: Книга игр для детей /сост. Г. Коненкина. – М.: Астрель,2003. – 192 с.
- 5. Ковалько В. И. Здоровьесберегающие технологии: школьник и компьютер: 1-4 классы [Текст]/В. И. Ковалько. – М.: ВАКО,2007. – 304 с.
- 6. Кравцов С. С., Ягодина, Л. А. Компьютерные игровые программы как средство стабилизации эмоционального состояния дошкольников [Текст]/С. С. Кравцов, Л. А. Ягодина//Информатика. – 2006. -  $\mathbb{N}^2$ 12.
- 7. Леонов В.П. Персональный компьютер [Текст]: Карманный справочник/ В.П. Лнъеонов. – М.: ОЛМА-ПРЕСС, 2004. – 928 с
- 8. Сизова Р. Ф., Селимова Р.Ф. «Учусь создавать проект»: Методическое пособие для 1, 2, 3, 4 класса. – М.: Издательство РОСТ, 2012.
- 9. Лепская Н.А. Основы компьютерной графики и дизайна. Учебное пособие. М. «Когито – Центр», 2004.
- 10. Лепский В.Е., Лепская Н.А. Компьютер в художественном образовании. Учебное пособие. Центр художественной культуры и образования, МГП «Сапфир».1993.
- 11. В мире искусства. Словарь основных терминов по искусствоведению, эстетике, педагогике и психологии искусства. М. Искусство в школе.2001.
- 12. Музыченко В.Л., Андреев О.Ю. Самоучитель компьютерной графики. Технологии 3000. 2003г.
- 13. Мураховский В.И. Компьютерная графика. Популярная энциклопедия. АСТ – ПРЕСС, 2002г.
- 14. Кирсанов Д., Веб дизайн. Символ Плюс, 1999г.
- 15. Миронов Д.Ф., Компьютерная графика в дизайне. Учебник для ВУЗов. Питер, 2003г.
- 16. Петровский А.И. Adobe Photoshop 7.0 Трюки в дизайне изображений. М., Майор, 2001г.
- 17. Якушина Е., Изучаем Интернет, создаём Web страничку. Питер, 2002г.

#### **Интернет ресурсы**

http://paint-net.ru/?id=2

- http://paintnet.ru/category/lessons
- http://uroki.paint-net.ru/risovanie

http://pen2000.ru/lessons.php

http://ruknigi.net/query/861969-samouchitel-paint-net/

## Приложение 1.

# **Календарно - тематический план**

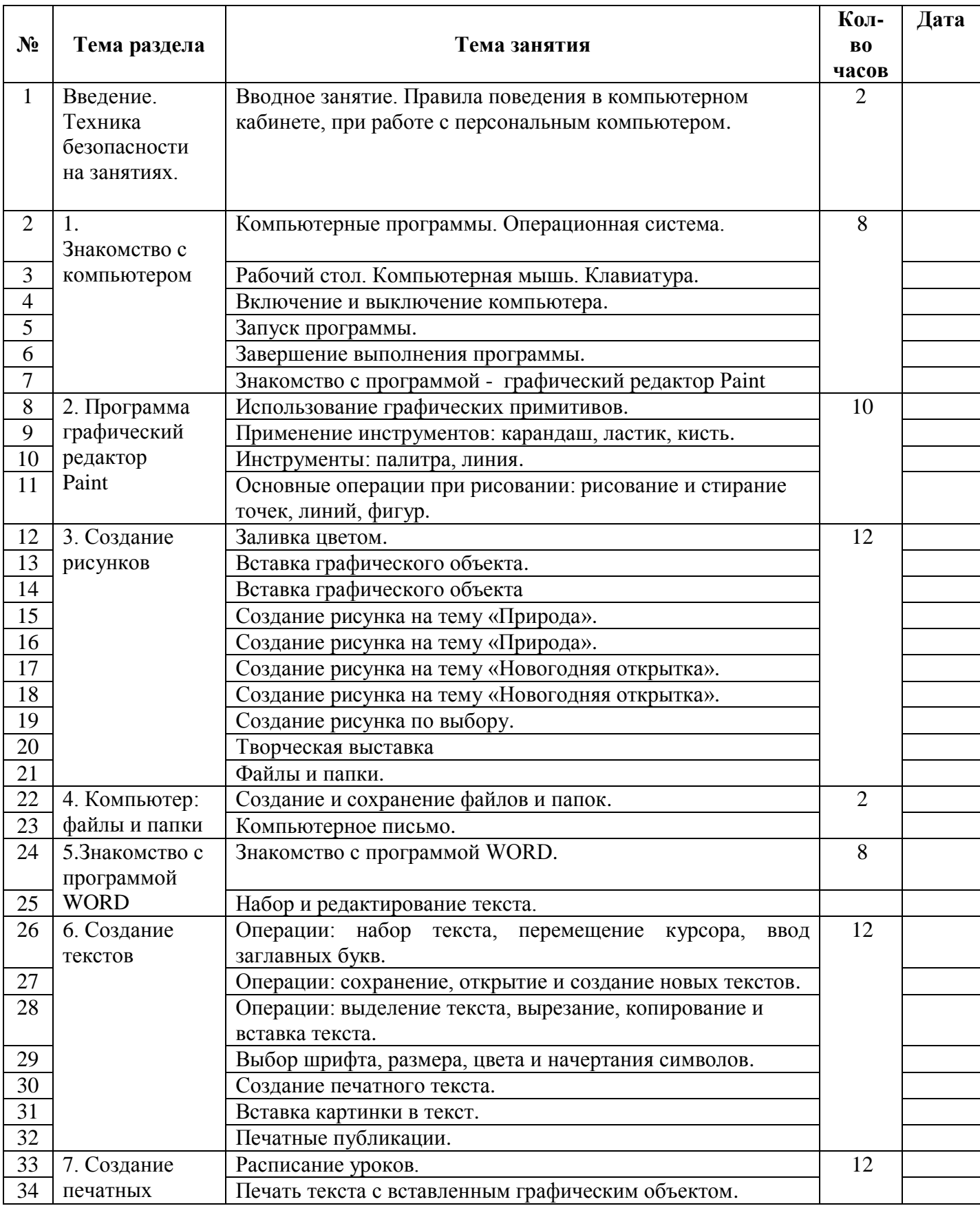

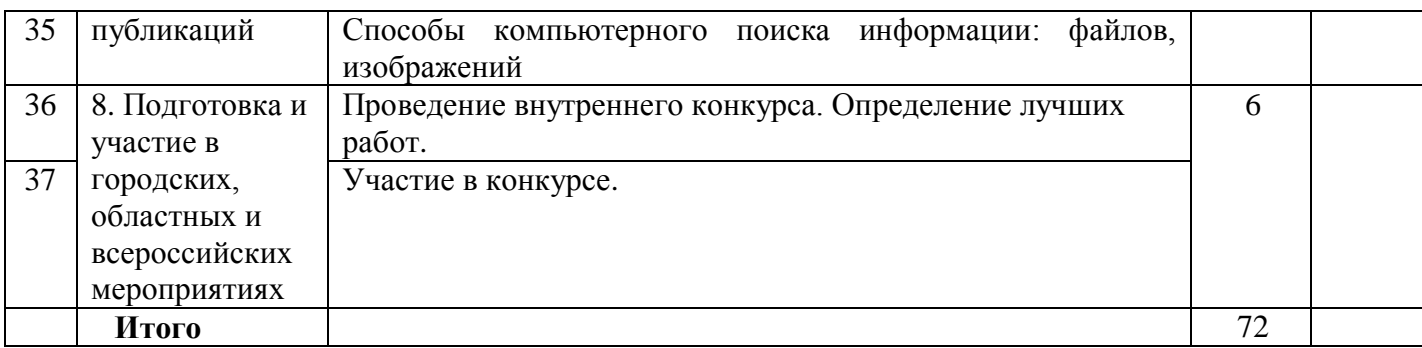

Приложение 2.

## **Правила поведения и техника безопасности в компьютерном кабинете**

### *Требования безопасности перед началом работы:*

1. Запрещено входить в кабинет в верхней одежде, головных уборах, с громоздкими предметами и едой

2. Запрещено входить в кабинет в грязной обуви без сменной обуви

3. Запрещается шуметь, громко разговаривать и отвлекать других учащихся

4. Запрещено бегать и прыгать, самовольно передвигаться по кабинету

5. Перед началом занятий все личные мобильные устройства учащихся (телефон, плеер и т.п.) должны быть выключены

6. Разрешается работать только на том компьютере, который выделен на занятие

7. Перед началом работы учащийся обязан осмотреть рабочее место и свой компьютер на предмет отсутствия видимых повреждений оборудования

8. Запрещается выключать или включать оборудование без разрешения преподавателя

9. Напряжение в сети кабинета включается и выключается только преподавателем *Требования безопасности во время работы:*

1. С техникой обращаться бережно: не стучать по мониторам, не стучать мышкой о стол, не стучать по клавишам клавиатуры

2. При возникновении неполадок: появлении изменений в функционировании аппаратуры, самопроизвольного её отключения необходимо немедленно прекратить работу и сообщить об этом преподавателю

3. Не пытаться исправить неполадки в оборудовании самостоятельно

4. Выполнять за компьютером только те действия, которые говорит преподаватель

5. Контролировать расстояние до экрана и правильную осанку

6. Не допускать работы на максимальной яркости экрана дисплея

7. В случае возникновения нештатных ситуаций сохранять спокойствие и чётко

следовать указаниям преподавателя.

## *Запрещается:*

1. Эксплуатировать неисправную технику

2. При включённом напряжении сети отключать, подключать кабели, соединяющие различные устройства компьютера

3. Работать с открытыми кожухами устройств компьютера

4. Касаться экрана дисплея, тыльной стороны дисплея, разъёмов, соединительных кабелей, токоведущих частей аппаратуры

5. Касаться автоматов защиты, пускателей, устройств сигнализации

- 6. Во время работы касаться труб, батарей
- 7. Самостоятельно устранять неисправность работы клавиатуры
- 8. Нажимать на клавиши с усилием или допускать резкие удары
- 9. Пользоваться каким-либо предметом при нажатии на клавиши
- 10. Передвигать системный блок, дисплей или стол, на котором они стоят
- 11. Загромождать проходы в кабинете сумками, портфелями, стульями
- 12. Брать сумки, портфели за рабочее место у компьютера
- 13. Брать с собой в класс верхнюю одежду и загромождать ею кабинет
- 14. Быстро передвигаться по кабинету

15. Класть какие-либо предметы на системный блок, дисплей, клавиатуру.

- 16. Работать грязными, влажными руками, во влажной одежде
- 17. Работать при недостаточном освещении

## 18. Работать за дисплеем дольше положенного времени *Запрещается без разрешения преподавателя:*

- 1. Включать и выключать компьютер, дисплей и другое оборудование
- 2. Использовать различные носители информации (дискеты, диски, флешки)
- 3. Подключать кабели, разъёмы и другую аппаратуру к компьютеру
- 4. Брать со стола преподавателя дискеты, аппаратуру, документацию и другие предметы

## 5. Пользоваться преподавательским компьютером.

### *Требования безопасности по окончанию работы:*

1. По окончании работы дождаться пока преподаватель подойдёт и проверит

состояние оборудования, сдать работу, если она выполнялась

2. Медленно встать, собрать свои вещи и тихо выйти из класса, чтобы не мешать

# другим учащимся

## *Ответственность за нарушение правил техники безопасности:*

При нарушении техники безопасности учащемуся будет объявлен выговор, взыскание вплоть до отстранения от работы за оборудованием.